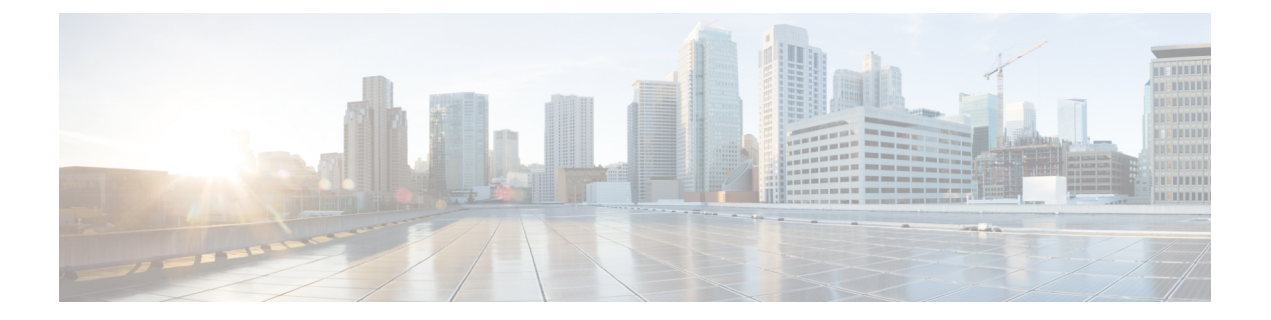

# 既存の展開の管理

展開が正常に作成されたら、展開内のリソースを更新できます。展開管理の一環として、リ ソースを追加または削除したり、既存のリソースの設定を更新したりできます。これらの更新 は、実行中の展開で行うことができます。この章では、これらのリソースの管理について詳し く説明します。

• 既存の展開の更新 (1 ページ)

# 既存の展開の更新

新しいVMグループ、インターフェイス、ネットワークなどを追加することで、既存の展開を 更新できます。VM グループのデイゼロ設定、KPI、およびルールも更新できます。vm\_group の追加や削除、vm\_group内のエフェメラルネットワークの追加や削除、VMグループ内のイン ターフェイスの追加や削除は、正常に展開された後に実行できます。

OpenStackでは、vm\_group、エフェメラルネットワークvm\_group、およびインターフェイスの 追加や削除など、すべての更新を単一の展開で実行できます。

サービスの更新中に、自動リカバリアクションによってサービスが不整合な状態になることが あります。自動リカバリアクションがトリガーされるのを防ぐため、モニタはサービス更新 ワークフローの前に無効になり、更新の完了後に有効になります。

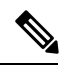

(注)

サービス更新要求の途中でのVMリカバリ中、VMリカバリ通知を受信する前に、ノース バウンドクライアントがSERVICE UPDATEDFAILURE通知を受信することがあります。 そのため、サービスが SUCCESS または ERROR 状態に移行するのを確認してから、手動 リカバリやその他のサービスレベル要求を送信することを推奨します。

既存の展開の更新は、OpenStack と VMware vCenter の両方でサポートされています。次の表 に、既存の展開で更新できるコンポーネントを示します。

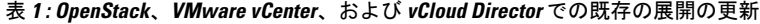

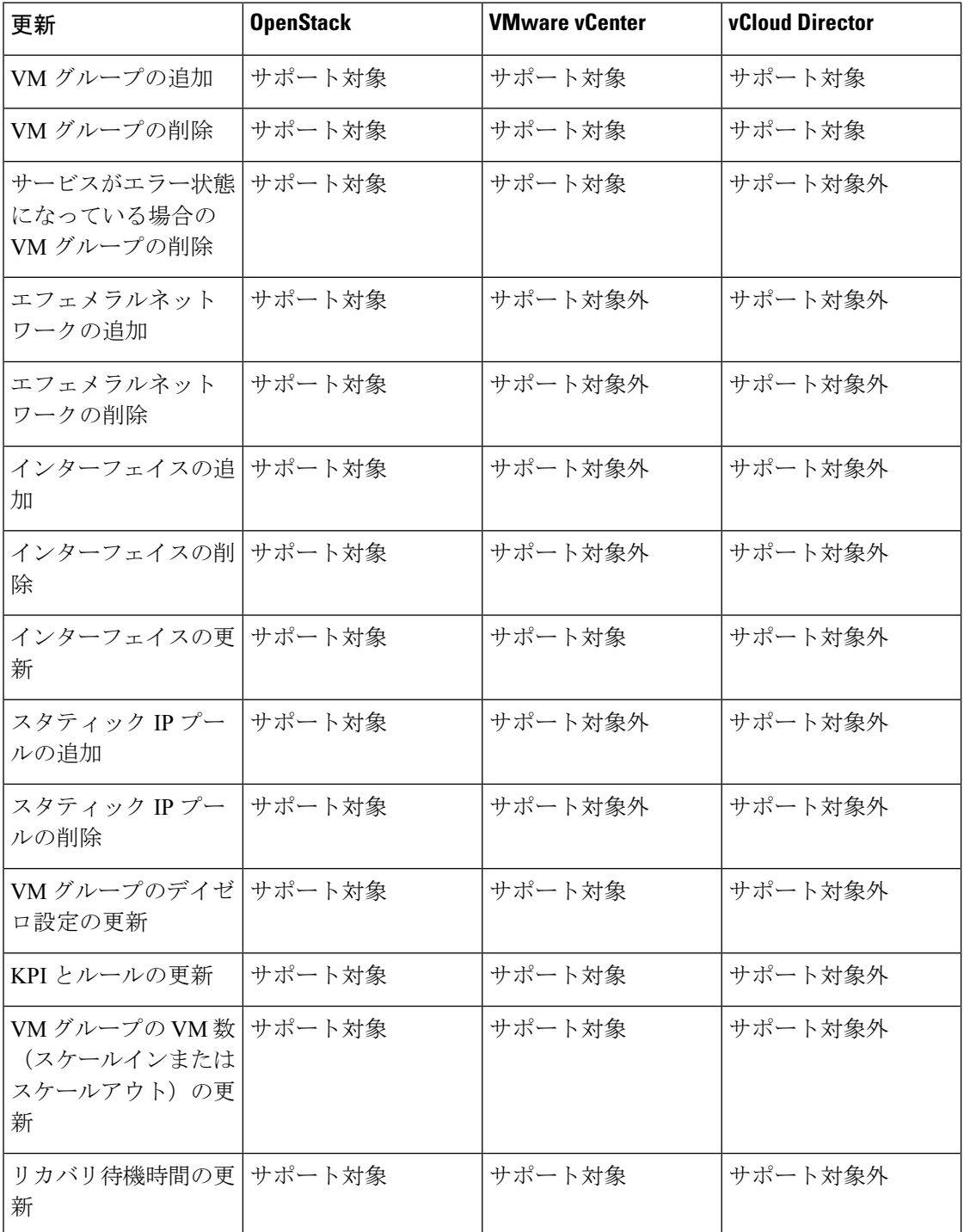

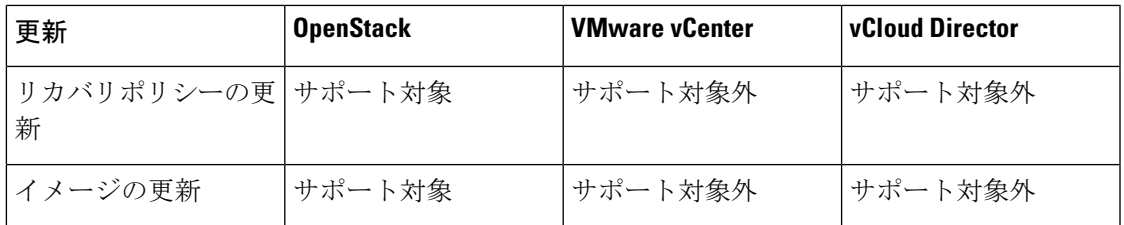

```
複数の OpenStack VIM における既存の展開の更新もサポートされています。ただし、VM
    グループ内のロケータ属性は更新できません。複数の VIM への VM の展開の詳細につい
    ては、「複数の OpenStack VIM への VNF の展開」を参照してください。
(注)
```
# **VM** グループの追加

既存のイメージとフレーバーを使用して、実行中の展開で vm\_group を追加したり、削除した りできます。

vm\_group を追加する NETCONF 要求:

```
<esc_datamodel xmlns="http://www.cisco.com/esc/esc"> <tenants><tenant>
  <name>Admin</name>
   <deployments>
    <deployment>
     <deployment_name>NwDepModel_nosvc</deployment_name>
     <vm_group>
       <image></image>
       <Flavor></Flavor>
       .........
    </vm_group>
    <vm_group>
  <image></image>
 <Flavor></Flavor>
 .........
  </vm_group>
  <vm_group>
 <image></image>
 <Flavor></Flavor>
 .........
  </vm_group>
  </deployment>
</deployments>
    </tenant></tenants>
</esc_datamodel>
VM グループが正常に追加されたときの NETCONF 通知:
```

```
UPDATE SERVICE REQUEST RECEIVED (UNDER TENANT)
          VM_DEPLOYED
             VM_ALIVE
          SERVICE_UPDATED
UPDATE SERVICE REQUEST RECEIVED (UNDER TENANT)
```
# **VM** グループの削除

vm\_group を削除する NETCONF 要求:

```
<esc_datamodel xmlns="http://www.cisco.com/esc/esc">
 <tenants><tenant>
  <name>Admin</name>
   <deployments>
    <deployment>
     <deployment_name>NwDepModel_NoSvc</deployment_name>
     <vm_group>
        <image></image>
        <Flavor></Flavor>
       .........
    </vm_group>
    <vm_group nc:operation="delete">
 <image></image>
 <Flavor></Flavor>
 .........
  </vm_group>
  <vm_group nc:operation="delete">
<image></image>
<Flavor></Flavor>
  .........
  </vm_group>
  </deployment>
</deployments>
   </tenant></tenants>
</esc_datamodel>
```
vm\_group が正常に削除されたときの NETCONF 通知:

```
UPDATE SERVICE REQUEST RECEIVED (UNDER TENANT)
             VM_UNDEPLOYED
             SERVICE_UPDATED
UPDATE SERVICE REQUEST RECEIVED (UNDER TENANT)
```
# エラー状態の **VM** グループの削除

展開の更新を実行することで、展開がエラー状態のときにVMグループを削除できるようにな りました。ただし、1 つ以上の VM グループの追加や、特定の VM グループの削除中に別の VM グループの属性値を変更するなど、VM グループに追加の設定を行うことはできません。

# **VM** グループへのエフェメラルネットワークの追加

既存のイメージとフレーバを使用して、vm\_group にエフェメラルネットワークを追加できま す。

vm\_group にエフェメラルを追加する NETCONF 要求:

```
<esc_datamodel xmlns="http://www.cisco.com/esc/esc"> <tenants><tenant>
 <name>Admin</name>
  <deployments>
   <deployment>
    <deployment_name>NwDepModel_nosvc</deployment_name>
     <networks>
     <network>
 .........
</network>
<network>
 .........
</network>
<network>
 .........
</network>
```

```
</networks>
     <vm_group>
        <image></image>
        <Flavor></Flavor>
       .........
    </vm_group>
  </deployment>
</deployments>
    </tenant></tenants>
</esc_datamodel>
```
エフェメラルネットワークが vm\_group に正常に追加されたときの NETCONF 通知:

```
UPDATE SERVICE REQUEST RECEIVED (UNDER TENANT)
           CREATE_NETWORK
           CREATE_SUBNET
          SERVICE_UPDATED
UPDATE SERVICE REQUEST RECEIVED (UNDER TENANT)
```
## **VM** グループのエフェメラルネットワークの削除

vm\_group のエフェメラルネットワークを削除する NETCONF 要求

```
<esc_datamodel xmlns="http://www.cisco.com/esc/esc"> <tenants><tenant>
  <name>Admin</name>
   <deployments>
    <deployment>
     <deployment_name>NwDepModel</deployment_name>
      <networks>
      <network nc:operation="delete">
 .........
 </network>
<network>
 .........
</network>
 <network nc:operation="delete">
 .........
 </network>
     </networks>
     <vm_group>
       <image></image>
        <Flavor></Flavor>
       .........
    </vm_group>
  </deployment>
</deployments>
    </tenant></tenants>
</esc_datamodel>
```
vm group 内のエフェメラルネットワークが正常に削除されたときの NETCONF 通知:

UPDATE SERVICE REQUEST RECEIVED (UNDER TENANT) DELETE\_SUBNET DELETE\_NETWORK SERVICE\_UPDATED UPDATE SERVICE REQUEST RECEIVED (UNDER TENANT)

# **VM** グループへのインターフェイスの追加(**OpenStack**)

既存のイメージとフレーバを使用して、実行中の展開から vm\_group にインターフェイスを追 加できます。

vm\_group にインターフェイスを追加する NETCONF 要求:

```
<interfaces>
  <interface>
    <nicid>0</nicid>
    <network>my-network</network>
  </interface>
  <interface>
    <nicid>1</nicid>
    <network>utr-net</network>
  </interface>
  <interface>
    <nicid>2</nicid>
    <network>utr-net-1</network>
  </interface>
</interfaces>
```
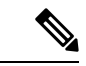

ESC リリース 2.3 以降では、ESC Portal for OpenStack を使用したインターフェイスの追加 と削除がサポートされています。 (注)

ESC は、REST API と NETCONF API の両方を使用した vm\_group からのインターフェイ スの追加と削除をサポートします。

# **VM** グループのインターフェイスの削除(**OpenStack**)

vm\_group のインターフェイスを削除する NETCONF 要求:

```
<interfaces>
 <interface>
    <nicid>0</nicid>
   <network>my-network</network>
 </interface>
  <interface>
    <nicid>1</nicid>
    <network>utr-net</network>
  </interface>
 <interface nc:operation="delete">
    <nicid>2</nicid>
    <network>utr-net-1</network>
 </interface>
</interfaces>
```
同じ展開要求で、VM グループ(OpenStack のみ)のインターフェイスを同時に追加および削 除できます。

ESC は以下をサポートしていません。 (注)

- 既存の vm\_group、ネットワーク、またはサブネットのプロパティの更新。
- vm\_group のイメージとフレーバの更新。
- リソース名の空白名(つまり、vm\_group、ネットワーク、サブネット、またはイン ターフェイス)。

Cisco ESC リリース 2.0 以前では、エフェメラルネットワークまたはサブネットは追加ま たは削除のみが可能です。

ESC は、展開の更新中に追加された新しいインターフェイスのデイゼロ設定をサポート しません。デイN設定の一部として、VNFで追加設定を個別に実行する必要があります。 トークン置換を使用してインターフェイスを削除した場合、そのインターフェイスを削 除するには、デイゼロ設定を更新する必要があります。将来、ESC は新しいデイゼロ設 定をリカバリに使用します。

NIC ID のない新しいインターフェイスは、展開の更新時に設定されません。

既存のデイゼロ設定を持つ新しいインターフェイスが設定されます。

```
インターフェイスの更新(OpenStack)
```
OpenStackでインターフェイスを更新すると、以前のインターフェイスが削除され、既存のNIC ID を持つ新しいインターフェイスが作成されます。

次に、データモデルを示します。

<interfaces>

```
<interface>
          <nicid>0</nicid>
          <network>my-network</network>
        </interface>
         <interface>
          <nicid>1</nicid>
          <network>utr-net-2</network>
        </interface>
</interfaces>
```
VM\_UPDATED 通知はVM内のすべてのインターフェイスの詳細とともに送信され、ワークフ ローの更新後に SERVICE UPDATED 通知が送信されます。

```
<?xml version="1.0" encoding="UTF-8"?>
<notification xmlns="urn:ietf:params:xml:ns:netconf:notification:1.0">
  <eventTime>2015-07-25T00:45:27.64+00:00</eventTime>
  <escEvent xmlns="http://www.cisco.com/esc/esc">
    <status>SUCCESS</status>
   <status_code>200</status_code>
    <status_message>VM has been updated successfully. vm:
utr-80 7515 utr-80 utr-80utr-80utr-801.2 0 utr-80 0</status message>
    <svcname>utr-80</svcname>
    <svcversion>1.2</svcversion>
    <depname>utr-80</depname>
    <tenant>utr-80</tenant>
```

```
<svcid>c1294ad1-fd7b-4a73-8567-335160dce90f</svcid>
    <depid>ecedf755-502c-473a-82f2-db3a5485fdf5</depid>
    <vm_group>utr-80</vm_group>
    <vm_source>
     <vmid>4b20024f-d8c8-4b1a-8dbe-3bf1011a0bcb</vmid>
      <hostid>71c7f3afb281485067d8b28f1734ec6b63f9e3225045c581168cc39d</hostid>
      <hostname>my-server</hostname>
     <interfaces>
        <interface>
          <nicid>0</nicid>
          <port_id>6bbafbf5-51a1-48c0-a4a5-cd6092657e5c</port_id>
          <network>7af5c7df-6246-4d53-91bd-aa12a1607656</network>
          <subnet>7cb6815e-3023-4420-87d8-2b10efcbe14e</subnet>
          <ip_address>192.168.0.10</ip_address>
          <mac_address>fa:16:3e:bc:07:d5</mac_address>
          <netmask>255.255.255.0</netmask>
          <gateway>192.168.0.1</gateway>
        </interface>
        <interface>
          <nicid>1</nicid>
          <port_id>6d54d3a8-b793-40b8-9a32-c7e2f08e0917</port_id>
          <network>4f85613a-d3fc-4b49-9cb0-b91d4360918b</network>
          <subnet>c3724a64-ffed-43b6-aba8-63287c5344ea</subnet>
          <ip_address>10.91.90.2</ip_address>
          <mac_address>fa:16:3e:49:d0:00</mac_address>
          <netmask>255.255.255.0</netmask>
          <gateway>10.91.90.1</gateway>
        </interface>
        <interface>
          <nicid>3</nicid>
          <port_id>04189123-fc7a-4418-877b-61c24a5e8508</port_id>
          <network>f9c7978f-800e-4bfc-bc20-1c29acef87d9</network>
          <subnet>63ae5e39-c41a-4b28-9ac7-ed94b5e477b0</subnet>
          <ip_address>172.16.0.97</ip_address>
          <mac_address>fa:16:3e:5e:2e:e3</mac_address>
          <netmask>255.240.0.0</netmask>
          <gateway>172.16.0.1</gateway>
        </interface>
      </interfaces>
    </vm_source>
    <vm_target>
  </vm_target>
    <event>
      <type>VM_UPDATED</type>
    </event>
 </escEvent>
</notification>
```

$$
\overline{\mathbf{u}^{(i)}_{\mathbf{t}}}
$$

• インターフェイスは、NIC ID に基づいて一意です。新しいインターフェイスを追加 する場合は、異なる NIC ID を使用する必要があります。インターフェイスが編集さ れ、同じ NIC ID を使用する場合、既存のインターフェイスの更新と見なされます。

### インターフェイスの更新(**VMware vCenter**)

既存の展開を更新しながら、インターフェイスに関連付けられたネットワークを更新できま す。展開要求の古いネットワーク名を新しい名前に置き換えて、ネットワークを更新します。 インターフェイスのポートグループは、ネットワーク更新中に VM グループ内のすべての VM で更新されます。

IP の更新は、VMware vCenter でのインターフェイスの更新中はサポートされません。 (注)

VM グループ内の最小値が 1 を超える場合、VMware vCenter でのインターフェイスの更 新中は、静的 IP および MAC プールの更新はサポートされません。

次に、データモデルの更新を示します。

## 既存のデータモデル:

 $\mathscr{D}_{\mathscr{A}}$ 

```
<interface>
  <nicid>1</nicid>
  <network>MgtNetwork</network>
</interface>
```
## 新しいデータモデル:

```
<interface>
  <nicid>1</nicid>
  <network>VNFNetwork</network>
</interface>
```
#### 更新が成功すると、次の通知が送信されます。

```
<?xml version="1.0" encoding="UTF-8"?>
<notification xmlns="urn:ietf:params:xml:ns:netconf:notification:1.0">
  <eventTime>2016-08-17T12:03:12.518+00:00</eventTime>
  <escEvent xmlns="http://www.cisco.com/esc/esc">
    <status>SUCCESS</status>
    <status_code>200</status_code>
    <status_message>Updated 1 interface: [net=VNFNetwork,nicid=1]</status_message>
    <depname>u1-asa</depname>
    <tenant>admin</tenant>
    <tenant_id>SystemAdminTenantId</tenant_id>
    <depid>90139aa1-9705-4b07-9963-d60691d3b0ad</depid>
    <vm_group>utr-asa-1</vm_group>
    <vm_source>
      <vmid>50261fbc-88a0-8601-71a9-069460720d4f</vmid>
      <hostid>host-10</hostid>
      <hostname>172.16.103.14</hostname>
      <interfaces>
        <interface>
          <nicid>1</nicid>
          <type>virtual</type>
          <port_id/>
          <network>VNFNetwork</network>
          <subnet/>
          <ip_address>192.168.0.254</ip_address>
          <mac_address>00:50:56:a6:d8:1d</mac_address>
        </interface>
      </interfaces>
    </vm_source>
    <vm_target>
  </vm_target>
    <event>
     <type>VM_UPDATED</type>
    </event>
  </escEvent>
```

```
</notification>
<?xml version="1.0" encoding="UTF-8"?>
<notification xmlns="urn:ietf:params:xml:ns:netconf:notification:1.0">
  <eventTime>2016-08-17T12:03:12.553+00:00</eventTime>
 <escEvent xmlns="http://www.cisco.com/esc/esc">
    <status>SUCCESS</status>
    <status_code>200</status_code>
   <status message>Service group update completed successfully</status message>
   <depname>u1-asa</depname>
   <tenant>admin</tenant>
   <tenant_id>SystemAdminTenantId</tenant_id>
   <depid>90139aa1-9705-4b07-9963-d60691d3b0ad</depid>
    <vm_source>
  </vm_source>
   <vm_target>
  </vm_target>
   <event>
     <type>SERVICE_UPDATED</type>
    </event>
  </escEvent>
</notification>
```
# インターフェイスの更新(クラウド サービス プラットフォーム)

CSP展開のインターフェイス拡張を使用して、インターフェイスのVLAN、タイプ、および帯 域幅のプロパティを設定および更新できます。管理ステータス (admin\_state\_up) およびネッ トワーク属性は、インターフェイスで設定および更新できます。

コンテナ名属性は、**nicid** 値と一致する必要があります。たとえば、コンテナ名が 1 の場合、 インターフェイスプロパティを設定および更新するには、**nicid**値も1にする必要があります。

**Vlan**

vlan プロパティを設定および更新するには、ESC から次のコマンドを実行します。

### **esc\_nc\_cli --user <username> --password <password> edit-config interfaceVlan.xml**

サンプルの interfaceVlan.xml は次のとおりです。

```
<interfaces>
   <interface>
    <nicid>0</nicid>
   <type>virtual</type>
    <model>virtio</model>
    <network>Eth0-2</network>
    <ip_address>192.168.24.45</ip_address>
    <admin_state_up>true</admin_state_up>
  </interface>
 <interface>
    <nicid>1</nicid>
    <type>virtual</type>
    <model>virtio</model>
    <network>Eth0-2</network>
    <admin_state_up>true</admin_state_up>
 </interface>
</interfaces>
......
<extensions>
  <extension>
    <name>interfaces</name>
```
<container> <name>0</name> <properties> <property> <name>passthroughMode</name> <value>none</value> </property> <property> <name>tagged</name> <value>false</value> </property> <property> <name>type</name> <value>access</value> </property> <property> <name>vlan</name> <value>1</value> </property> </properties> </container> <container> <name>1</name> <properties> <property> <name>passthroughMode</name> <value>none</value> </property> <property> <name>tagged</name> <value>false</value> </property> <property> <name>type</name> <value>access</value> </property> <property> <name>bandwidth</name> <value>750</value> </property> <property> <name>vlan</name> <value>11</value> </property> </properties> </container> </containers> </extension> <extension> <name>serial\_ports</name> <containers> <container> <name>0</name> <properties> <property> <name>serial\_type</name> <value>console</value> </property> </properties> </container> </containers> </extension> <extension>

<containers>

```
<name>image</name>
    <properties>
      <property>
        <name>disk-resize</name>
        <value>true</value>
      </property>
      <property>
        <name>disk_type</name>
        <value>virtio</value>
      </property>
    </properties>
  </extension>
</extensions>
```
### 帯域幅

インターフェイスの帯域幅を設定および更新できます。帯域幅の値は、メガビット/秒単位で す。正の整数である必要があります。

帯域幅を設定および更新するには、ESC から次のコマンドを実行します。

## **esc\_nc\_cli --user <username> --password <password> edit-config bandwidth.xml**

サンプルの bandwidth.xml は次のとおりです。

```
<properties>
        <property>
          <name>passthroughMode</name>
          <value>none</value>
        </property>
        <property>
          <name>tagged</name>
          <value>false</value>
        </property>
        <property>
          <name>type</name>
          <value>access</value>
        </property>
        <property>
          <name>bandwidth</name>
          <value>750</value>
        </property>
        <property>
          <name>vlan</name>
          <value>11</value>
        </property>
      </properties>
    </container>
 </containers>
</extension>
<extension>
 <name>serial_ports</name>
  <containers>
    <container>
      <name>0</name>
      <properties>
        <property>
          <name>serial_type</name>
          <value>console</value>
        </property>
      </properties>
    </container>
  </containers>
```

```
</extension>
 <extension>
   <name>image</name>
   <properties>
      <property>
        <name>disk-resize</name>
        <value>true</value>
      </property>
      <property>
        <name>disk_type</name>
        <value>virtio</value>
      </property>
    </properties>
 </extension>
</extensions>
```
# タイプ

プロパティタイプの有効な値は、access と trunk のみです。プロパティタイプを設定および更 新するには、ESC から次のコマンドを実行します。

## **esc\_nc\_cli --user <username> --password <password> edit-config interfaceType.xml**

```
サンプルの interfaceType.xml は次のとおりです。
```

```
<extensions>
      <extension>
        <name>interfaces</name>
        <containers>
           <container>
            <name>0</name>
            <properties>
              <property>
                <name>passthroughMode</name>
                <value>none</value>
              </property>
              <property>
                <name>tagged</name>
                <value>false</value>
              </property>
              <property>
                <name>type</name>
                <value>access</value>
              </property>
              <property>
                <name>vlan</name>
                <value>1</value>
              </property>
            </properties>
          </container>
         <container>
            <name>1</name>
            <properties>
              <property>
                <name>passthroughMode</name>
                <value>none</value>
              </property>
              <property>
                <name>tagged</name>
                <value>false</value>
              </property>
              <property>
                <name>type</name>
```

```
<value>access</value>
          </property>
          <property>
            <name>bandwidth</name>
            <value>750</value>
          </property>
          <property>
            <name>vlan</name>
            <value>11</value>
          </property>
        </properties>
      </container>
    </containers>
  </extension>
 <extension>
    <name>serial_ports</name>
    <containers>
      <container>
        <name>0</name>
        <properties>
          <property>
            <name>serial_type</name>
            <value>console</value>
          </property>
        </properties>
      </container>
    </containers>
  </extension>
  <extension>
    <name>image</name>
    <properties>
      <property>
        <name>disk-resize</name>
        <value>true</value>
      </property>
      <property>
        <name>disk_type</name>
        <value>virtio</value>
      </property>
    </properties>
 </extension>
</extensions>
```
# 管理ステータス

インターフェイスの admin\_state\_up 属性を使用すると、VNIC を有効または無効にできます。 admin\_state\_up の値は True または False に設定できます。True の場合、vNIC は有効です。 admin\_state\_up の値が ESC で設定されていない場合、ステータスは CSP 上で **UP** です。 admin\_state\_up の属性を設定および更新するには、ESC から次のコマンドを実行します。

## **esc\_nc\_cli --user <username> --password <password> edit-config adminStateUp.xml**

サンプルの adminStateUp.xml は次のとおりです。

<interfaces>

```
<interface>
<nicid>0</nicid>
 <type>virtual</type>
 <model>virtio</model>
<network>Eth0-2</network>
 <ip_address>192.168.24.45</ip_address>
 <admin_state_up>true</admin_state_up>
```
既存の展開の管理

</interface> <interface> <nicid>1</nicid> <type>virtual</type> <model>virtio</model> <network>Eth0-2</network> <admin\_state\_up>false</admin\_state\_up> </interface> </interfaces> ........ ....... <extensions> <extension> <name>interfaces</name> <containers> <container> <name>0</name> <properties> <property> <name>passthroughMode</name> <value>none</value> </property> <property> <name>tagged</name> <value>false</value> </property> <property> <name>type</name> <value>access</value> </property> <property> <name>vlan</name> <value>1</value> </property> </properties> </container> <container> <name>1</name> <properties> <property> <name>passthroughMode</name> <value>none</value> </property> <property> <name>tagged</name> <value>false</value> </property> <property> <name>type</name> <value>access</value> </property> <property> <name>vlan</name> <value>11</value> </property> </properties> </container> </containers> </extension> <extension> <name>serial\_ports</name> <containers> <container> <name>0</name>

```
<properties>
            <property>
              <name>serial type</name>
              <value>console</value>
            </property>
          </properties>
        </container>
      </containers>
   </extension>
   <extension>
      <name>image</name>
      <properties>
        <property>
          <name>disk-resize</name>
         <value>true</value>
        </property>
       <property>
         <name>disk_type</name>
          <value>virtio</value>
        </property>
     </properties>
   </extension>
 </extensions>
........................
```
## ネットワーク(**Network**)

インターフェイスを介してネットワーク属性を設定および更新できます。ネットワークを設定 および更新するには、ESC から次のコマンドを実行します。

## **esc\_nc\_cli --user <username> --password <password> edit-config NetworkNameChange.xml**

サンプルの NetworkNameChange.xml は次のとおりです。

<interfaces>

```
<interface>
   <nicid>0</nicid>
    <type>virtual</type>
    <model>virtio</model>
   <network>Eth0-2</network>
   <ip_address>192.168.24.45</ip_address>
    <admin_state_up>true</admin_state_up>
 </interface>
 <interface>
    <nicid>1</nicid>
   <type>virtual</type>
    <model>virtio</model>
    <network>Eth0-2</network>
    <admin_state_up>false</admin_state_up>
 </interface>
</interfaces>
.........
............
<extensions>
  <extension>
    <name>interfaces</name>
    <containers>
       <container>
        <name>0</name><properties>
          <property>
            <name>passthroughMode</name>
            <value>none</value>
```
</property> <property> <name>tagged</name> <value>false</value> </property> <property> <name>type</name> <value>access</value> </property> <property> <name>vlan</name> <value>1</value> </property> </properties> </container> <container>  $<$ name $>1$  $<$ /name $>$ <properties> <property> <name>passthroughMode</name> <value>none</value> </property> <property> <name>tagged</name> <value>false</value> </property> <property> <name>type</name> <value>access</value> </property> <property> <name>vlan</name> <value>11</value> </property> </properties> </container> </containers> </extension> <extension> <name>serial\_ports</name> <containers> <container> <name>0</name> <properties> <property> <name>serial\_type</name> <value>console</value> </property> </properties> </container> </containers> </extension> <extension>

# 静的 **IP** プールの追加

既存の展開に新しい静的 IP プールを追加できます。

静的 IP プールを追加する NETCONF 要求:

<scaling> <min\_active>2</min\_active> <max\_active>5</max\_active> <elastic>true</elastic>

```
<static_ip_address_pool>
<network>IP-pool-network-A</network>
<ip_address_range>
<start>172.16.5.13</start>
<end>172.16.5.13</end>
</ip_address_range>
</static_ip_address_pool>
<static_ip_address_pool>
<network>IP-pool-network-B</network>
<ip_address_range>
<start>172.16.7.13</start>
<end>172.16.7.13</end>
</ip_address_range>
</static_ip_address_pool>
</scaling>
```
# 静的 **IP** プールの削除

実行中の展開で既存の IP プールを削除できます。

静的 IP プールを削除する NETCONF 要求:

```
<scaling>
<min_active>2</min_active>
<max_active>5</max_active>
<elastic>true</elastic>
<static_ip_address_pool>
<network>IP-pool-network-A</network>
<ip_address_range>
<start>172.16.5.13</start>
<end>172.16.5.13</end>
</ip_address_range>
</static_ip_address_pool>
<static_ip_address_pool nc:operation="delete">
<network>IP-pool-network-B</network>
<ip_address_range>
<start>172.16.7.13</start>
<end>172.16.7.13</end>
</ip_address_range>
</static_ip_address_pool>
</scaling>
```
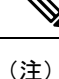

- 既存の展開では、すでに存在する静的 IP プールを更新することはできません。新し い静的 IP プールを追加するか、静的 IP プールが使用中でない場合は削除することが できます。
- インターフェイスの IP アドレスは更新できません。つまり、1 つの IP アドレスで展 開してから同じ NIC ID に新しい IP を追加することはできません。

静的 IP プール、インターフェイス、およびネットワーク内の依存関係により、次のシナリオ がサポートまたは拒否されます。

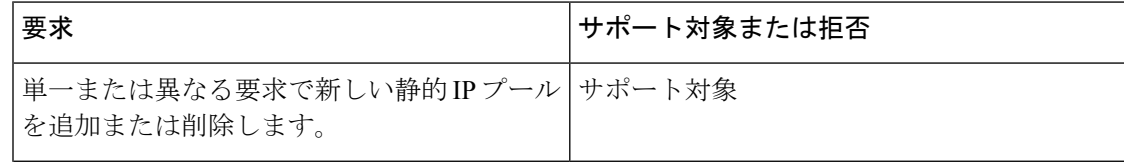

 $\mathbf{l}$ 

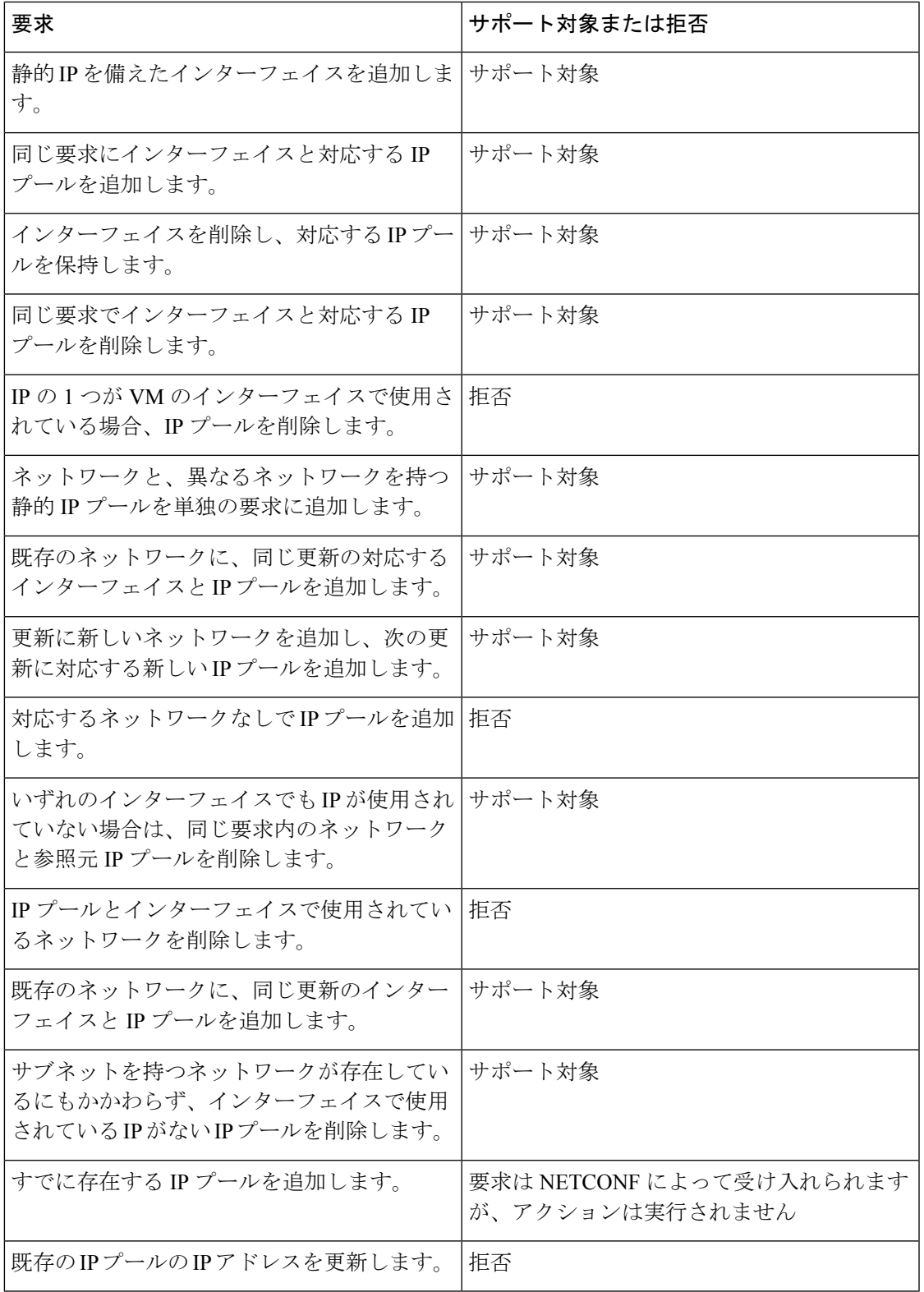

## **VM** グループのデイゼロ設定の更新

既存の展開でVMグループのデイゼロ設定を更新(追加、削除、または変更)するには、展開 を編集して、config\_dataで設定を更新します。新しいデイゼロ設定ファイルは、将来の展開に のみ適用されます。これは、VMリカバリ(展開解除/展開)またはスケールアウトによってト リガーされます。

既存のデイゼロ設定ファイルを変更するには、URL またはパスを指定する必要がありま す。これにより、ESC は設定で発生した変更を検出できます。 (注)

次の例では、VMALIVEイベントが受信されない場合、自動回復のトリガーからイベントの単 純なロギングにアクションを変更できます。

既存の設定:

```
<config_data>
 <configuration>
    <dst>WSA_config.txt</dst>
```
<file>https://172.16.73.167:4343/day0/cfg/vWSA/node/001-wsa/provider/Symphony\_VNF\_P-1B/file>

```
</configuration>
<configuration>
  <dst>license.txt</dst>
```
<file>https://172.16.73.167:4343/day0/cfg/vWSA/node/001-wsa/provider/Symphony\_VNF\_P-1B/wsa-license.txt</file>

```
</configuration>
</config_data>
```
新しい設定:

```
<config_data>
  <configuration>
    <dst>WSA_config.txt</dst>
```
<file>https://172.16.73.167:4343/day0/cfg/vWSA/node/001-wsa/provider/Symphony\_VNF\_P-1B/file>

```
</configuration>
<configuration>
  <dst>license.txt</dst>
```
<file>https://172.16.73.167:4343/day0/cfg/vWSA/node/002-wsa/provider/Symphony\_VNF\_P-1B/wsa-license.txt</file>

```
</configuration>
</config_data>
```
## SERVICE UPDATED 通知は、設定の更新後に送信されます。

```
<notification xmlns="urn:ietf:params:xml:ns:netconf:notification:1.0">
 <eventTime>2016-05-05T00:35:15.359+00:00</eventTime>
 <escEvent xmlns="http://www.cisco.com/esc/esc">
   <status>SUCCESS</status>
   <status_code>200</status_code>
   <status_message>Service group update completed successfully</status_message>
   <depname>900cd7554d31-5454000964474c1cbc07256792e63240-cloudvpn</depname>
   <tenant>Symphony_VNF_P-1B</tenant>
   <tenant_id>3098b55808e84484a4f8bab2160a41a7</tenant_id>
   <depid>b7d566ce-1ee6-4147-8c23-c8bcb5d05fd4</depid>
```
既存の展開の管理

```
<vm_source/>
    <vm_target/>
    <event>
      <type>SERVICE_UPDATED</type>
    </event>
  </escEvent>
</notification>
```
デイゼロ設定の詳細については[、デイゼロ設定](Cisco-Elastic-Services-Controller-User-Guide-5-8_chapter22.pdf#nameddest=unique_67)を参照してください。

#### **KPI** とルールの更新

ESC では、既存の展開で VM の KPI とルールを更新できます。データモデルを編集して、KPI とルールのセクションを更新します。

たとえば、既存の展開でポーリング頻度を変更するには、データモデルの KPI セクションで *<poll\_frequency>* 要素を更新します。

次のサンプルで、*<poll\_frequency>3</poll\_frequency>* を *<poll\_frequency>20</poll\_frequency>* に 変更します。

 $<$ kpi $>$ 

```
<event_name>VM_ALIVE</event_name>
  <metric_value>1</metric_value>
  <metric_cond>GT</metric_cond>
  <metric_type>UINT32</metric_type>
  <metric_collector>
    <type>ICMPPing</type>
    <nicid>0</nicid>
    <poll_frequency>3</poll_frequency>
    <polling_unit>seconds</polling_unit>
    <continuous_alarm>false</continuous_alarm>
  </metric_collector>
</kpi>
```
同様に、VMの既存のルールを更新できます。たとえば、ブート障害時に自動リカバリをオフ にし、アクションをログに記録するには、次のサンプルで *<action>FALSE recover*

*autohealing</action>* を *<action>FALSE log</action>* に更新します。

```
<rules>
             <admin_rules>
                <rule>
                  <event_name>VM_ALIVE</event_name>
                  <action>ALWAYS log</action>
                  <action>FALSE recover autohealing</action>
                  <action>TRUE servicebooted.sh</action>
                \langlerule>
               ...
  ...
           </rules>
```
(注)

• KPIまたはルールの更新中は、モニタが設定解除されるため、自動回復は行われませ ん。自動回復は、展開でモニタがリセットされると発生します。

• *event\_name* は更新中に変更できません。追加または削除のみ可能です。

KPI とルールの詳細については、「KPIとルール」のセクションを参照してください。

## 展開内の **VM** 数の更新(手動スケールイン**/**スケールアウトの更新)

. . .

既存の展開から VM を追加および削除するには、データモデルのスケーリングセクションで min\_active および max\_active の値を変更します。これにより、初期展開のサイズが変更されま す。

次の例では、導入の初期カウントは 2 VM で、5 VM にスケールアウトできます。

```
<esc_datamodel xmlns:ns2="urn:ietf:params:xml:ns:netconf:notification:1.0"
xmlns:ns1="urn:ietf:params:xml:ns:netconf:base:1.0"
xmlns:ns3="http://www.cisco.com/esc/esc_notifications"
xmlns:ns0="http://www.cisco.com/esc/esc" xmlns="http://www.cisco.com/esc/esc">
  <version>1.0.0</version>
       . . .
     <vm_group>
        </interfaces>
          <interface>
            <network>1fbf9fc2-3074-4ae6-bb0a-09d526fbada6</network>
            <nicid>1</nicid>
            <ip_address>10.0.0.0</ip_address>
          </interface>
        </interfaces>
       <scaling>
          <min_active>2</min_active>
          <max_active>5</max_active>
          <elastic>true</elastic>
```
次の例では、追加で 8 つの VM を作成し、アクティブな VM の数を 10 以上にします。その他 のシナリオについては、次の表を参照してください。

```
<esc_datamodel xmlns:ns2="urn:ietf:params:xml:ns:netconf:notification:1.0"
xmlns:ns1="urn:ietf:params:xml:ns:netconf:base:1.0"
xmlns:ns3="http://www.cisco.com/esc/esc_notifications"
xmlns:ns0="http://www.cisco.com/esc/esc" xmlns="http://www.cisco.com/esc/esc">
  <version>1.0.0</version>
      . . .
     <vm_group>
        </interfaces>
          <interface>
            <network>1fbf9fc2-3074-4ae6-bb0a-09d526fbada6</network>
            <nicid>1</nicid>
            <ip_address>10.0.0.0</ip_address>
          </interface>
        </interfaces>
       <scaling>
          <min_active>10</min_active>
          <max_active>15</max_active>
          <elastic>true</elastic>
          <static_ip_address_pool>
            <network>1fbf9fc2-3074-4ae6-bb0a-09d526fbada6</network>
            <gateway>192.168.0.1</gateway> <!-- not used -->
            <netmask>255.255.255.0</netmask> <!-- not used -->
            <ip_address>10.0.0.0</ip_address>
          </static_ip_address_pool>
        </scaling>
```

```
次の表に、スケーリングセクションで最小値と最大値を更新するシナリオを示します。
```
 $\mathbf I$ 

## 表 **2 :** 展開内の **VM** 数の更新

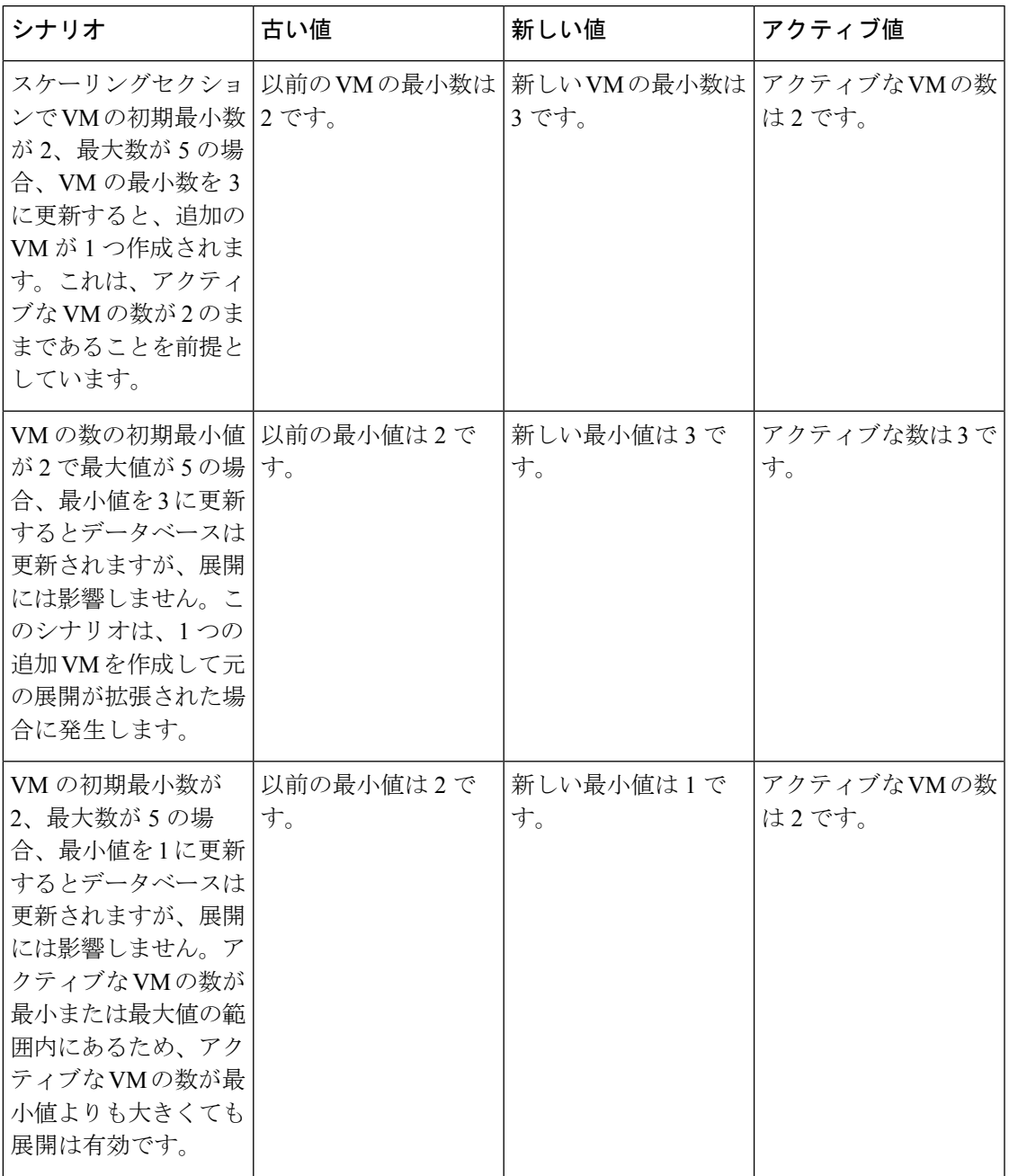

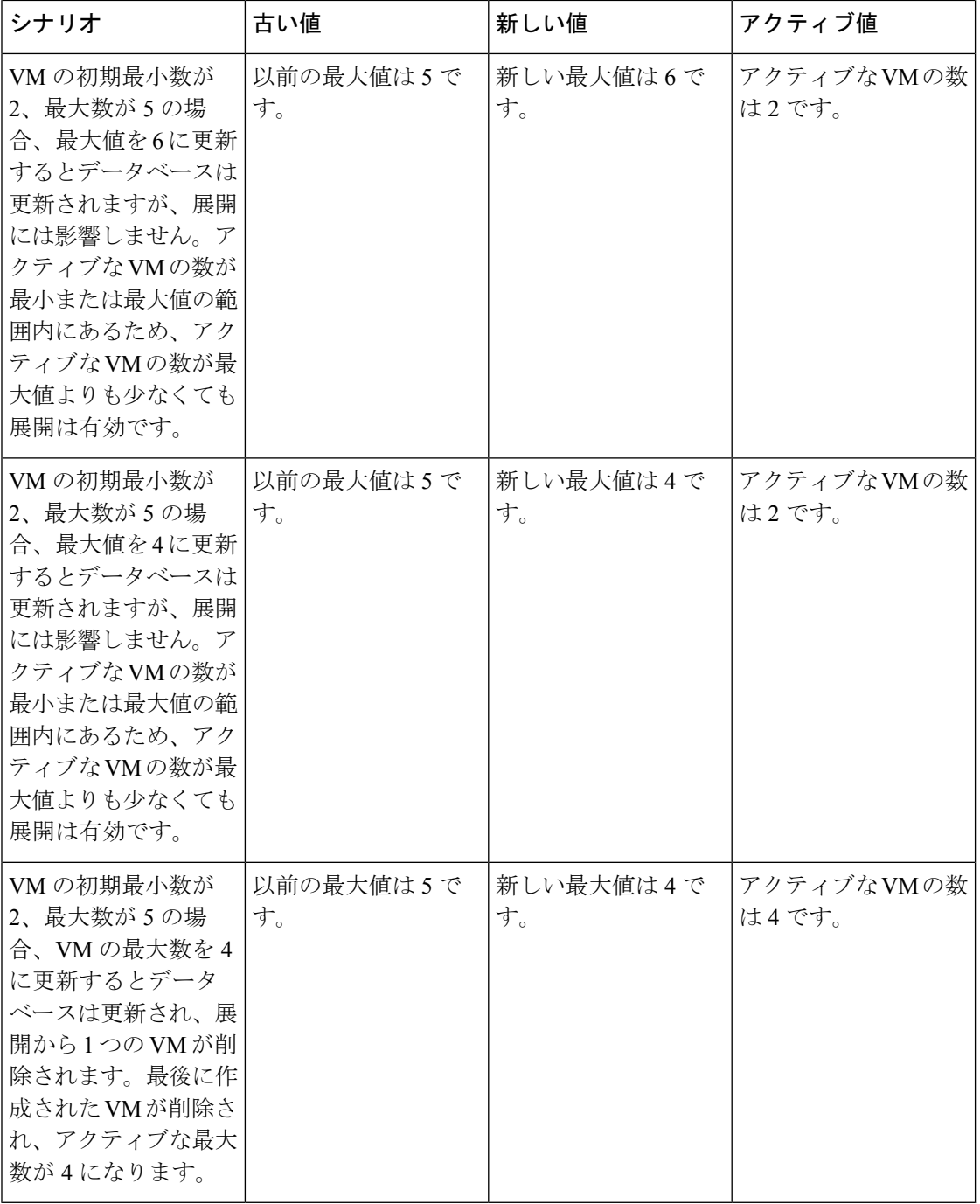

静的IPが使用されている場合は、VMを展開に追加するには、プールの拡張セクションを更新 する必要があります。

次に、展開データモデルを示します。

```
<esc_datamodel xmlns:ns2="urn:ietf:params:xml:ns:netconf:notification:1.0"
xmlns:ns1="urn:ietf:params:xml:ns:netconf:base:1.0"
xmlns:ns3="http://www.cisco.com/esc/esc_notifications"
xmlns:ns0="http://www.cisco.com/esc/esc" xmlns="http://www.cisco.com/esc/esc">
```

```
<version>1.0.0</version>
    . . .
   <vm_group>
     </interfaces>
       <interface>
          <network>1fbf9fc2-3074-4ae6-bb0a-09d526fbada6</network>
          <nicid>1</nicid>
          <ip_address>23.23.23.23</ip_address>
        </interface>
     </interfaces>
     <scaling>
        <min_active>1</min_active>
        <max_active>1</max_active>
        <elastic>true</elastic>
        <static_ip_address_pool>
          <network>1fbf9fc2-3074-4ae6-bb0a-09d526fbada6</network>
          <gateway>192.168.0.1</gateway> <!- not used ->
          <netmask>255.255.255.0</netmask> <!- not used ->
          <ip_address>23.23.23.23</ip_address>
        </static_ip_address_pool>
     </scaling>
```
プールは、ネットワーク ID を介してインターフェイスにリンクされます。更新されたデータ モデルは次のとおりです。

```
Update payload
<esc_datamodel xmlns:ns2="urn:ietf:params:xml:ns:netconf:notification:1.0"
xmlns:ns1="urn:ietf:params:xml:ns:netconf:base:1.0"
xmlns:ns3="http://www.cisco.com/esc/esc_notifications"
xmlns:ns0="http://www.cisco.com/esc/esc" xmlns="http://www.cisco.com/esc/esc">
  <version>1.0.0</version>
      . . .
     <vm_group>
        <interfaces>
          <interface>
            <network>1fbf9fc2-3074-4ae6-bb0a-09d526fbada6</network>
            <nicid>1</nicid>
            <ip_address>23.23.23.23</ip_address>
          </interface>
        </interfaces>
        <scaling>
          <min_active>2</min_active>
          <max_active>2</max_active>
          <elastic>true</elastic>
          <static_ip_address_pool>
              <network>1fbf9fc2-3074-4ae6-bb0a-09d526fbada6</network>
              <gateway>192.168.0.1</gateway>
              <netmask>255.255.255.0</netmask>
              <ip_address>10.0.0.0</ip_address>
              <ip_address>10.0.0.24</ip_address>
          </static_ip_address_pool>
        \langle/scaling>
```
最初の IP も更新データモデルに含まれています。値が更新リストにない場合は、プールから 削除されます。これにより、IP アドレス 10.0.0.24 を使用する単一の VM が作成されます。

(注) 展開から特定の VM を削除することはできません。

#### リカバリ待機時間の更新

既存の展開でリカバリ待機時間を更新できるようになりました。次の例では、 <recovery\_wait\_time> パラメータは、初期展開時に 60 秒に設定されます。

```
<vm_group>
<name>CSR</name>
<recovery_wait_time>60</recovery_wait_time>
```
既存の展開では、リカバリ待機時間が 100 秒に更新されます。

```
<vm_group>
 <name>CSR</name>
<recovery_wait_time>100</recovery_wait_time>
```
リカバリ待機時間を更新すると、既存の展開で作成された VM に影響します。

VM\_DOWN イベントを受信した後、リカバリ待機時間により、ESC は VM リカバリワークフ ローに進む前に一定時間待機できます。リカバリ待機時間に割り当てられた時間により、VM はネットワーク接続を復元したり、自身を修復したりできます。この時間内に VM\_ALIVE が トリガーされると、VM リカバリはキャンセルされます。

### リカバリポリシーの更新

展開の更新中に、リカバリポリシーを追加したり、既存のリカバリポリシーパラメータを更新 したりできます。

自動リカバリは、通知なしで自動的にトリガーされます。手動リカバリの場合、 VM\_MANUAL\_RECOVERY\_NEEDED通知が送信され、ユーザがコマンドを送信した場合にの みリカバリが開始されます。

リカバリタイプが自動に設定されている場合、リカバリは通知なしで自動的に開始されます。 リカバリタイプを手動に設定すると、VM\_MANUAL\_RECOVERY\_NEEDED通知が送信され、 ユーザがコマンドを送信した場合にのみリカバリが開始されます。

次の例では、初期展開時にリカバリアクションが REBOOT\_THEN\_REDEPLOY に設定されま す。展開の更新中に REBOOT ONLY に更新されます。リカバリが成功しない場合、最初の展 開での最大再試行回数は1です。既存の展開でも、最大再試行回数を更新できます。次の例で は、最大再試行回数が 3 に更新されます。

#### 初期展開

```
<recovery_policy>
          <action_on_recovery>REBOOT_THEN_REDEPLOY</action_on_recovery>
              <max_retries>1</max_retries>
         </recovery_policy>
```
### 展開の更新

```
<recovery_policy>
          <action_on_recovery>REBOOT_ONLY</action_on_recovery>
           <max_retries>3</max_retries>
       </recovery_policy>
```

```
リカバリポリシー通知は次のとおりです。
```

```
<?xml version="1.0" encoding="UTF-8"?>
<notification xmlns="urn:ietf:params:xml:ns:netconf:notification:1.0">
  <eventTime>2017-06-21T12:35:12.354+00:00</eventTime>
```

```
<escEvent xmlns="http://www.cisco.com/esc/esc">
    <status>SUCCESS</status>
    <status_code>200</status_code>
    <status message>Service group update completed successfully</status message>
    <depname>jenkins-update-recovery-success-dep-201102</depname>
    <tenant>jenkins-update-recovery-success-tenant-201102</tenant>
    <tenant_id>11ade63bac8a4010a969df0d0b91b9bf</tenant_id>
    <depid>574b2e11-61a9-4d9b-83b1-e95a3aa56fdd</depid>
    <event>
      <type>SERVICE_UPDATED</type>
    </event>
  </escEvent>
</notification>
```
展開の更新中は、リカバリポリシーを LCS で上書きすることはできません。たとえば、 REBOOT ONLY を使用したリカバリポリシーは、ライフサイクルステージ (LCS) で上書き できません。

### イメージの更新

既存の展開内で VM のイメージ参照を更新できます。

次に、データモデルの更新を示します。

既存のデータモデル:

<recovery\_wait\_time>30</recovery\_wait\_time> <flavor>Automation-Cirros-Flavor</flavor> <image>Automation-Cirros-Image</image>

新しいデータモデル:

<recovery\_wait\_time>30</recovery\_wait\_time> <flavor>Automation-Cirros-Flavor</flavor> <image>Automation-CSR-Image-3\_14</image>

イメージが更新された後、サービス更新通知が送信されます。

```
<notification xmlns="urn:ietf:params:xml:ns:netconf:notification:1.0">
<eventTime>2018-05-10T17:34:00.605+00:00</eventTime>
<escEvent xmlns="http://www.cisco.com/esc/esc">
<status>SUCCESS</status>
<status_code>200</status_code>
<status message>Service group update completed successfully</status message>
<depname>ud-A</depname>
<tenant>ut-AM</tenant>
<tenant_id>24e21e581ad441ebbb3bd22e69c36322</tenant_id>
<depid>e009b1cc-0aa9-4abd-8aac-265be7f9a80d</depid>
<event>
<type>SERVICE_UPDATED</type>
</event>
</escEvent>
</notification>
```
新しいイメージ参照が opdata に表示されます。

<vm\_group>

```
<name>ug-1</name>
<flavor>m1.large</flavor>
<image>cirror</image>
<vm_instance>
<vm_id>9a63afed-c70f-4827-91e2-72bdd86c5e39</vm_id>
```
誤ったイメージ名を指定すると、次のエラーが表示されます。

```
<?xml version="1.0" encoding="UTF-8"?>
<notification xmlns="urn:ietf:params:xml:ns:netconf:notification:1.0">
<eventTime>2018-05-08T19:28:12.321+00:00</eventTime>
<escEvent xmlns="http://www.cisco.com/esc/esc">
<status>FAILURE</status>
<status_code>500</status_code>
<status message>Error during service update: Failed to [Update] deployment: The image
Automation-1-Cirros-Image cannot be found on the virtual infrastructure
manager.</status message>
<depname>ud-A</depname>
<tenant>ut-AL</tenant>
<tenant_id>4fb19d82c5b34b33aa6162c0b33f07d7</tenant_id>
<depid>6eed6eba-4f3f-401d-83be-91d703ee4946</depid>
<event>
<type>SERVICE_UPDATED</type>
</event>
</escEvent>
</notification>
```
# イメージ更新のロールバックシナリオ

イメージ参照が後続の更新で更新されるように、サービスがエラー状態にある場合でも、イ メージ参照を更新する必要があります。次の表に、イメージ更新のロールバック条件、予想さ れる動作、および通知を示します。

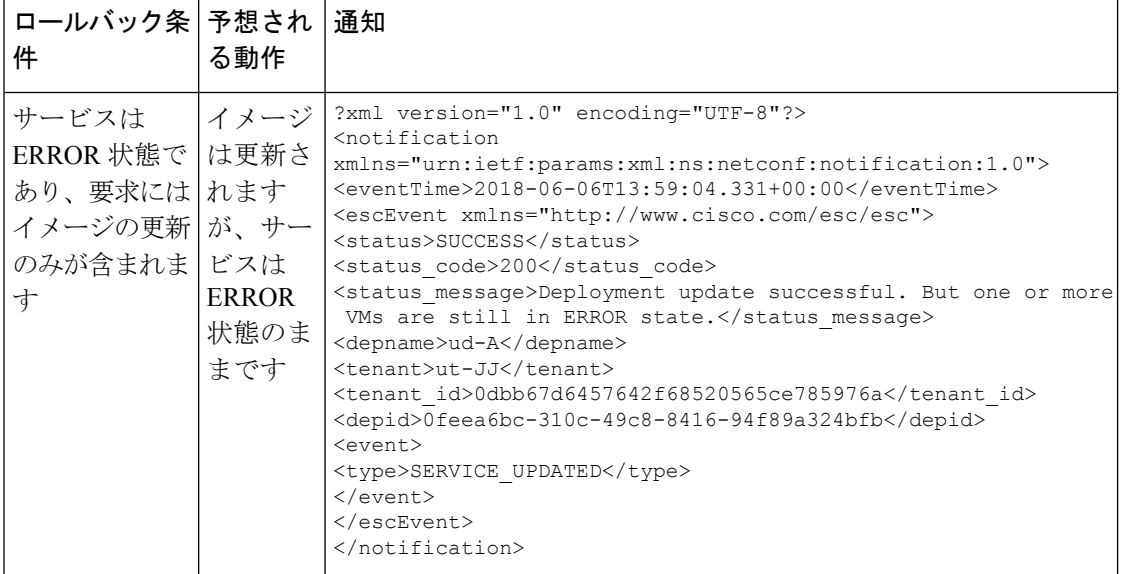

 $\mathbf{l}$ 

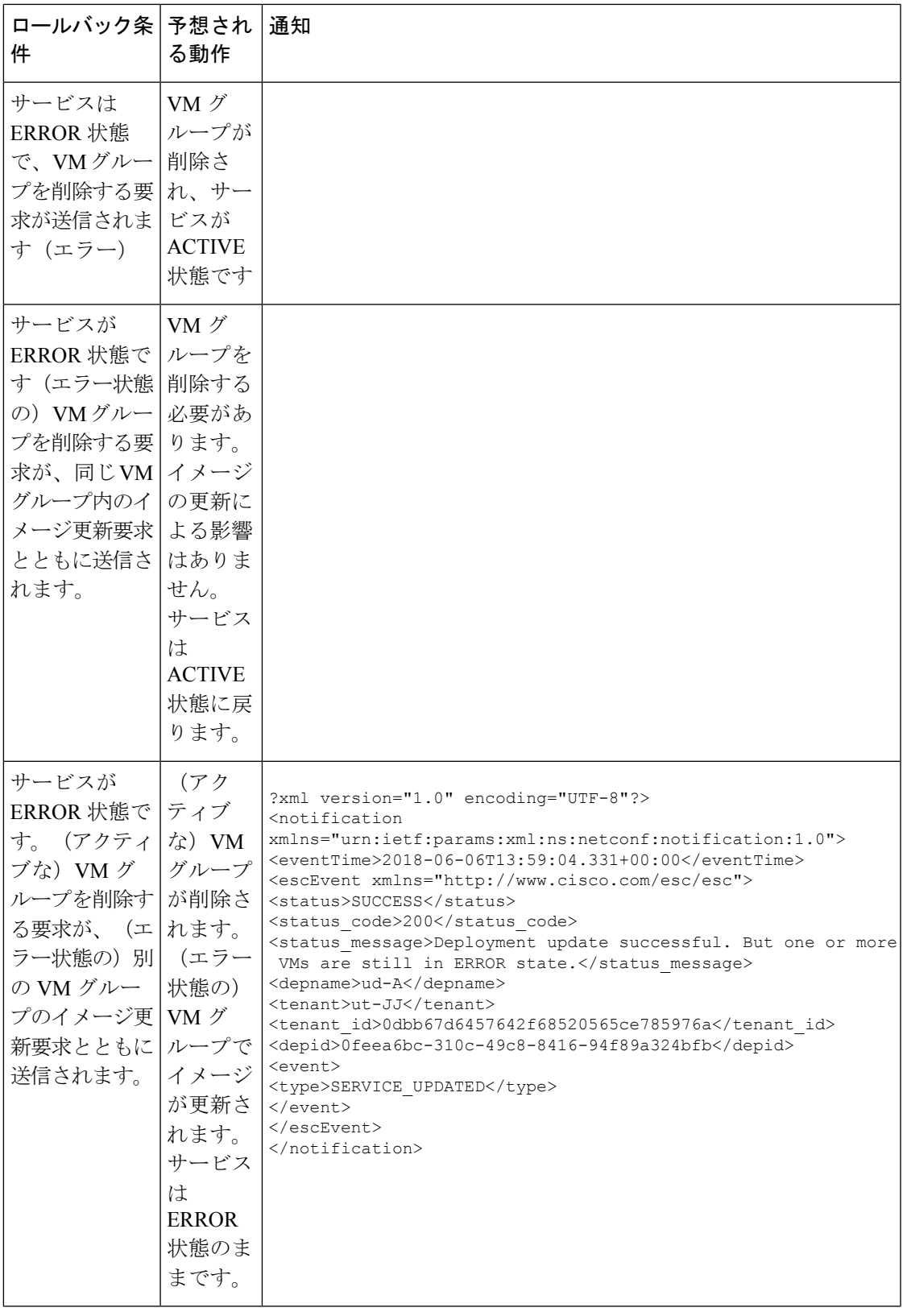

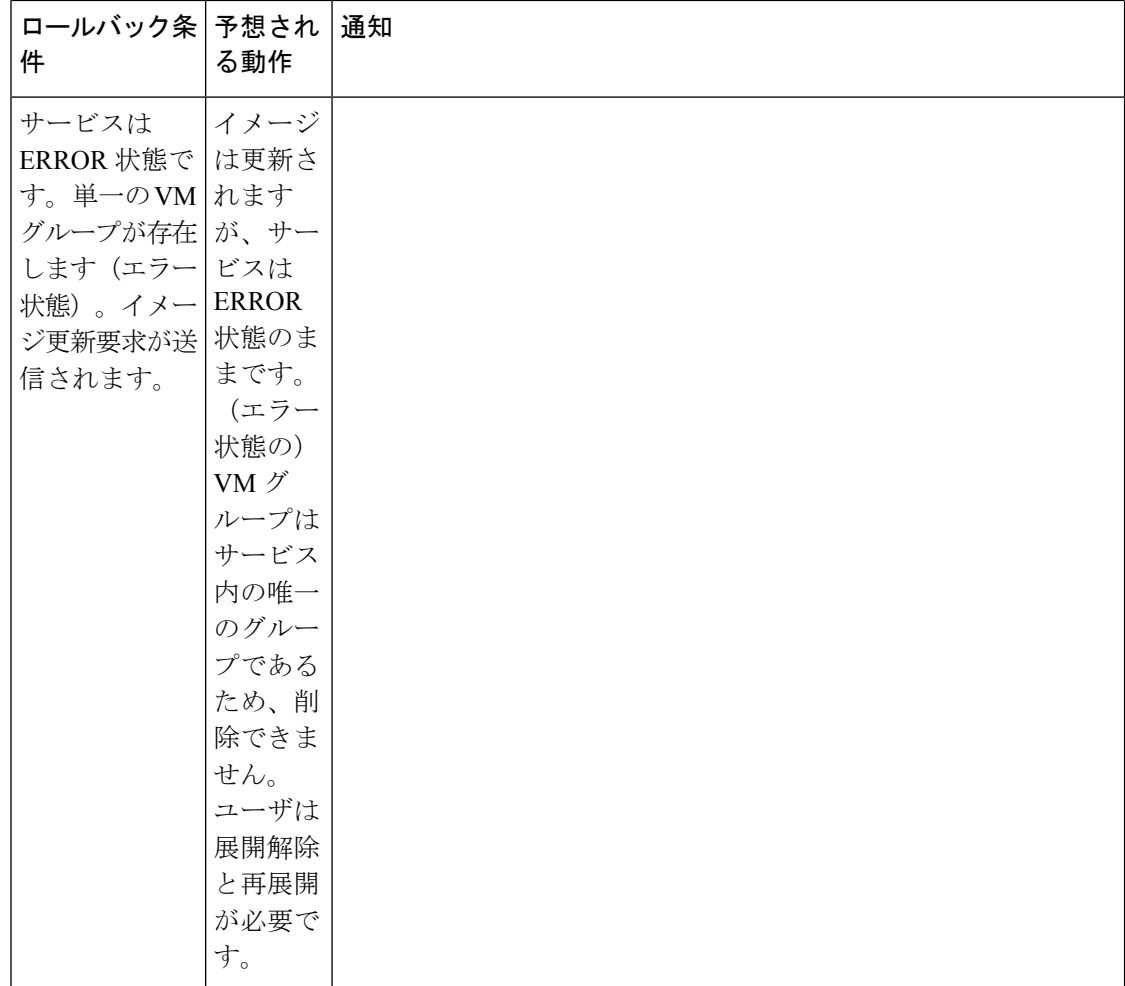

# **VM** グループ (vCloud Director) の追加

ESC は、vCD での VM グループの追加と削除のみをサポートします。サービスのアップデー トでは、1 つまたは複数の VM グループを追加または削除できます。

```
<?xml version="1.0" encoding="UTF-8"?>
<esc_datamodel xmlns="http://www.cisco.com/esc/esc"
xmlns:ns0="http://www.cisco.com/esc/esc"
xmlns:ns1="urn:ietf:params:xml:ns:netconf:base:1.0"
xmlns:ns2="urn:ietf:params:xml:ns:netconf:notification:1.0"
xmlns:ns3="http://www.cisco.com/esc/esc_notifications">
  <tenants>
    <tenant>
      <!-- ESC scope tenant -->
      <name>vnf-dep</name>
      <vim_mapping>false</vim_mapping>
      <deployments>
        <deployment>
         <!-- vApp instance name -->
          <name>dep</name>
         <policies>
            <placement_group>
```

```
<name>placement-affinity-1</name>
    <type>affinity</type>
    <enforcement>strict</enforcement>
    <vm_qroup>g1</vm_qroup>
    <vm_group>g2</vm_group>
    <vm_group>g3</vm_group>
 </placement_group>
</policies>
<extensions>
 <extension>
    <name>VMWARE_VCD_PARAMS</name>
    <properties>
      <property>
        <name>CATALOG_NAME</name>
        <value>catalog-1</value>
      </property>
      <property>
        <name>VAPP_TEMPLATE_NAME</name>
        <value>uLinux_vApp_Template</value>
      </property>
    </properties>
  </extension>
</extensions>
<vm_group>
 <name>g1</name>
 <locator>
   <!-- vCD vim connector id -->
    <vim_id>vcd</vim_id>
   <!-- vCD orgnization -->
   <vim_project>esc</vim_project>
   \langle !-- vDC name -->
   <vim_vdc>VDC-1</vim_vdc>
 </locator>
 <!-- VM name in vAppTemplate -->
 <image>vm-001</image>
 <bootup_time>120</bootup_time>
 <recovery_wait_time>5</recovery_wait_time>
 <interfaces>
   <interface>
      <nicid>0</nicid>
      <network>MgtNetwork</network>
      <ip_address>10.0.0.155</ip_address>
      <mac_address>00:1C:B3:09:85:15</mac_address>
    </interface>
 </interfaces>
 <scaling>
    <min_active>1</min_active>
   <max_active>1</max_active>
    <elastic>true</elastic>
    <static_ip_address_pool>
      <network>MgtNetwork</network>
      <ip_address>10.0.0.155</ip_address>
    </static_ip_address_pool>
    <static_mac_address_pool>
      <network>MgtNetwork</network>
      <mac_address>00:1C:B3:09:85:15</mac_address>
    </static_mac_address_pool>
  </scaling>
 <kpi_data>
   \langle \mathrm{kpi} \rangle<event_name>VM_ALIVE</event_name>
      <metric_value>1</metric_value>
      <metric_cond>GT</metric_cond>
      <metric_type>UINT32</metric_type>
```

```
<metric_collector>
        <type>ICMPPing</type>
        <nicid>0</nicid>
        <poll_frequency>30</poll_frequency>
        <polling_unit>seconds</polling_unit>
        <continuous_alarm>false</continuous_alarm>
      </metric_collector>
    \langle/kpi>
  </kpi_data>
  <rules>
    <admin_rules>
      <rule>
        <event_name>VM_ALIVE</event_name>
        <action>"ALWAYS log"</action>
        <action>"TRUE servicebooted.sh"</action>
        <action>"FALSE recover autohealing"</action>
      \langle/rule>
    </admin_rules>
  </rules>
  <config_data>
    <configuration>
      <dst>ovfProperty:mgmt-ipv4-addr</dst>
      <data>$NICID_0_IP_ADDRESS/24</data>
    </configuration>
  </config_data>
  <recovery_policy>
    <action_on_recovery>REBOOT_ONLY</action_on_recovery>
  </recovery_policy>
</vm_group>
<vm_group>
  <name>g2</name>
  <locator>
    <!-- vCD vim connector id -->
    <vim_id>vcd</vim_id>
   <!-- vCD orgnization -->
    <vim_project>esc</vim_project>
    \langle !-- vDC name -->
    <vim_vdc>VDC-1</vim_vdc>
  </locator>
  <!-- VM name in vAppTemplate -->
  <image>vm-002</image>
  <bootup_time>120</bootup_time>
  <recovery_wait_time>5</recovery_wait_time>
  <interfaces>
    <interface>
      <nicid>0</nicid>
      <network>MgtNetwork</network>
      <ip_address>10.0.0.156</ip_address>
      <mac_address>00:1C:B3:09:85:16</mac_address>
    </interface>
  </interfaces>
  <scaling>
    <min_active>1</min_active>
    <max_active>1</max_active>
    <elastic>true</elastic>
    <static_ip_address_pool>
      <network>MgtNetwork</network>
      <ip_address>10.0.0.156</ip_address>
    </static_ip_address_pool>
    <static_mac_address_pool>
      <network>MgtNetwork</network>
      <mac_address>00:1C:B3:09:85:16</mac_address>
    </static_mac_address_pool>
  \langle/scaling>
```

```
<kpi_data>
    <kpi><event_name>VM_ALIVE</event_name>
      <metric_value>1</metric_value>
      <metric_cond>GT</metric_cond>
      <metric_type>UINT32</metric_type>
      <metric_collector>
       <type>ICMPPing</type>
        <nicid>0</nicid>
        <poll_frequency>30</poll_frequency>
        <polling_unit>seconds</polling_unit>
        <continuous_alarm>false</continuous_alarm>
      </metric_collector>
    </kpi>
 </kpi_data>
 <rules>
    <admin_rules>
      <rule>
        <event_name>VM_ALIVE</event_name>
        <action>"ALWAYS log"</action>
        <action>"TRUE servicebooted.sh"</action>
        <action>"FALSE recover autohealing"</action>
      \langlerule>
    </admin_rules>
  \langlerules>
 <config_data>
    <configuration>
      <dst>ovfProperty:mgmt-ipv4-addr</dst>
      <data>$NICID_0_IP_ADDRESS/24</data>
    </configuration>
 </config_data>
 <recovery_policy>
    <action_on_recovery>REBOOT_ONLY</action_on_recovery>
  </recovery_policy>
</vm_group>
<vm_group>
 <name>g3</name>
 <locator>
    <!-- vCD vim connector id -->
   <vim_id>vcd</vim_id>
   <!-- vCD orgnization -->
   <vim_project>esc</vim_project>
   \langle !-- vDC name --<vim_vdc>VDC-1</vim_vdc>
 </locator>
 <!-- VM name in vAppTemplate -->
 <image>vm-002</image>
 <bootup_time>120</bootup_time>
 <recovery_wait_time>5</recovery_wait_time>
 <interfaces>
   <interface>
      <nicid>0</nicid>
      <network>MgtNetwork</network>
      <ip_address>20.0.0.157</ip_address>
      <mac_address>00:1C:B3:09:85:17</mac_address>
    </interface>
 </interfaces>
 <scaling>
    <min_active>1</min_active>
    <max_active>1</max_active>
    <elastic>true</elastic>
    <static_ip_address_pool>
      <network>MgtNetwork</network>
      <ip_address>10.0.0.157</ip_address>
```

```
</static_ip_address_pool>
              <static_mac_address_pool>
                <network>MgtNetwork</network>
                <mac_address>00:1C:B3:09:85:17</mac_address>
              </static_mac_address_pool>
            </scaling>
            <kpi_data>
              <kpi><event_name>VM_ALIVE</event_name>
                <metric_value>1</metric_value>
                <metric_cond>GT</metric_cond>
                <metric_type>UINT32</metric_type>
                <metric_collector>
                  <type>ICMPPing</type>
                  <nicid>0</nicid>
                  <poll_frequency>30</poll_frequency>
                  <polling_unit>seconds</polling_unit>
                   <continuous_alarm>false</continuous_alarm>
                </metric_collector>
              \langle/kpi\rangle</kpi_data>
            <rules>
              <admin_rules>
                <rule>
                  <event_name>VM_ALIVE</event_name>
                  <action>"ALWAYS log"</action>
                  <action>"TRUE servicebooted.sh"</action>
                   <action>"FALSE recover autohealing"</action>
                \langle/rule>
              </admin_rules>
            \langlerules>
            <config_data>
              <configuration>
                <dst>ovfProperty:mgmt-ipv4-addr</dst>
                <data>$NICID_0_IP_ADDRESS/24</data>
              </configuration>
            </config_data>
            <recovery_policy>
              <action_on_recovery>REBOOT_ONLY</action_on_recovery>
            </recovery_policy>
          </vm_group>
        </deployment>
      </deployments>
    </tenant>
  </tenants>
</esc_datamodel>
```
## **VM** グループの削除(**vCloud Director**)

ESC では、vCloud Director で VM グループを削除できます。

```
<?xml version="1.0" encoding="UTF-8"?>
<esc_datamodel xmlns="http://www.cisco.com/esc/esc" xmlns:nc="http://www.cisco.com/esc/esc"
xmlns:ns0="http://www.cisco.com/esc/esc"
xmlns:ns1="urn:ietf:params:xml:ns:netconf:base:1.0"
xmlns:ns2="urn:ietf:params:xml:ns:netconf:notification:1.0"
xmlns:ns3="http://www.cisco.com/esc/esc_notifications">
  <tenants>
    <tenant>
      <!-- ESC scope tenant -->
      <name>vnf-dep</name>
      <vim_mapping>false</vim_mapping>
      <deployments>
        <deployment>
```

```
<!-- vApp instance name -->
<name>dep</name>
<policies>
 <placement_group>
   <name>placement-affinity-1</name>
    <type>affinity</type>
    <enforcement>strict</enforcement>
   <vm_group>g1</vm_group>
    <vm_group>g2</vm_group>
    <vm_group nc:operation="delete">g3</vm_group>
 </placement_group>
</policies>
<extensions>
 <extension>
   <name>VMWARE_VCD_PARAMS</name>
   <properties>
     <property>
       <name>CATALOG_NAME</name>
        <value>catalog-1</value>
      </property>
      <property>
        <name>VAPP_TEMPLATE_NAME</name>
        <value>uLinux_vApp_Template</value>
     </property>
    </properties>
  </extension>
</extensions>
<vm_group>
 <name>g1</name>
 <locator>
   <!-- vCD vim connector id -->
   <vim_id>vcd</vim_id>
   <!-- vCD orgnization -->
   <vim_project>esc</vim_project>
   \langle!-- vDC name -->
    <vim_vdc>VDC-1</vim_vdc>
 </locator>
 <!-- VM name in vAppTemplate -->
  <image>vm-001</image>
 <bootup_time>120</bootup_time>
 <recovery_wait_time>5</recovery_wait_time>
 <interfaces>
    <interface>
      <nicid>0</nicid>
      <network>MgtNetwork</network>
     <ip_address>10.0.0.155</ip_address>
     <mac_address>00:1C:B3:09:85:15</mac_address>
    </interface>
  </interfaces>
 <scaling>
    <min_active>1</min_active>
   <max_active>1</max_active>
    <elastic>true</elastic>
   <static_ip_address_pool>
     <network>MgtNetwork</network>
      <ip_address>10.0.0.155</ip_address>
   </static_ip_address_pool>
    <static_mac_address_pool>
     <network>MgtNetwork</network>
     <mac_address>00:1C:B3:09:85:15</mac_address>
    </static_mac_address_pool>
  </scaling>
 <kpi data>
    <kpi>
```

```
<event_name>VM_ALIVE</event_name>
      <metric_value>1</metric_value>
      <metric_cond>GT</metric_cond>
      <metric_type>UINT32</metric_type>
      <metric_collector>
        <type>ICMPPing</type>
        <nicid>0</nicid>
        <poll_frequency>30</poll_frequency>
        <polling_unit>seconds</polling_unit>
        <continuous_alarm>false</continuous_alarm>
      </metric_collector>
   \langle/kpi\rangle</kpi_data>
 <rules>
   <admin_rules>
     <rule>
        <event_name>VM_ALIVE</event_name>
        <action>"ALWAYS log"</action>
        <action>"TRUE servicebooted.sh"</action>
        <action>"FALSE recover autohealing"</action>
      \langle/rule>
   </admin_rules>
 </rules>
 <config_data>
    <configuration>
      <dst>ovfProperty:mgmt-ipv4-addr</dst>
      <data>$NICID_0_IP_ADDRESS/24</data>
    </configuration>
 </config_data>
 <recovery_policy>
    <action_on_recovery>REBOOT_ONLY</action_on_recovery>
 </recovery_policy>
</vm_group>
<vm_group>
 <name>g2</name>
 <locator>
   <!-- vCD vim connector id -->
   <vim_id>vcd</vim_id>
   <!-- vCD orgnization -->
   <vim_project>esc</vim_project>
   \langle !-- vDC name -->
   <vim_vdc>VDC-1</vim_vdc>
 </locator>
 <!-- VM name in vAppTemplate -->
 <image>vm-002</image>
 <bootup_time>120</bootup_time>
 <recovery_wait_time>5</recovery_wait_time>
 <interfaces>
   <interface>
      <nicid>0</nicid>
      <network>MgtNetwork</network>
      <ip_address>10.0.0.156</ip_address>
      <mac_address>00:1C:B3:09:85:16</mac_address>
   </interface>
 </interfaces>
 <scaling>
   <min_active>1</min_active>
   <max_active>1</max_active>
   <elastic>true</elastic>
   <static_ip_address_pool>
      <network>MgtNetwork</network>
      <ip_address>10.0.0.156</ip_address>
   </static_ip_address_pool>
    <static_mac_address_pool>
```

```
<network>MgtNetwork</network>
      <mac_address>00:1C:B3:09:85:16</mac_address>
    </static_mac_address_pool>
  </scaling>
 <kpi_data>
    <kpi><event_name>VM_ALIVE</event_name>
      <metric_value>1</metric_value>
      <metric_cond>GT</metric_cond>
      <metric_type>UINT32</metric_type>
      <metric_collector>
        <type>ICMPPing</type>
        <nicid>0</nicid>
        <poll_frequency>30</poll_frequency>
        <polling_unit>seconds</polling_unit>
        <continuous_alarm>false</continuous_alarm>
      </metric_collector>
    </kpi>
 </kpi_data>
 <rules>
    <admin_rules>
     <rule>
        <event_name>VM_ALIVE</event_name>
        <action>"ALWAYS log"</action>
        <action>"TRUE servicebooted.sh"</action>
       <action>"FALSE recover autohealing"</action>
     \langlerule>
    </admin_rules>
 </rules>
 <config_data>
    <configuration>
     <dst>ovfProperty:mgmt-ipv4-addr</dst>
      <data>$NICID_0_IP_ADDRESS/24</data>
   </configuration>
 </config_data>
 <recovery_policy>
    <action_on_recovery>REBOOT_ONLY</action_on_recovery>
 </recovery_policy>
</vm_group>
<vm_group nc:operation="delete">
 <name>g3</name>
 <locator>
   <!-- vCD vim connector id -->
    <vim_id>vcd</vim_id>
   <!-- vCD orgnization -->
   <vim_project>esc</vim_project>
   \langle!-- vDC name -->
    <vim_vdc>VDC-1</vim_vdc>
  </locator>
 <!-- VM name in vAppTemplate -->
 <image>vm-002</image>
 <bootup_time>120</bootup_time>
 <recovery_wait_time>5</recovery_wait_time>
 <interfaces>
    <interface>
     <nicid>0</nicid>
     <network>MgtNetwork</network>
      <ip_address>10.0.0.157</ip_address>
      <mac_address>00:1C:B3:09:85:17</mac_address>
    </interface>
  </interfaces>
 <scaling>
   <min_active>1</min_active>
   <max_active>1</max_active>
```

```
<elastic>true</elastic>
              <static_ip_address_pool>
                <network>MgtNetwork</network>
                <ip_address>10.0.0.157</ip_address>
              </static_ip_address_pool>
              <static_mac_address_pool>
                <network>MgtNetwork</network>
                <mac_address>00:1C:B3:09:85:17</mac_address>
              </static_mac_address_pool>
            </scaling>
            <kpi data>
              <kpi>
                <event_name>VM_ALIVE</event_name>
                <metric_value>1</metric_value>
                <metric_cond>GT</metric_cond>
                <metric_type>UINT32</metric_type>
                <metric_collector>
                  <type>ICMPPing</type>
                  <nicid>0</nicid>
                  <poll_frequency>30</poll_frequency>
                  <polling_unit>seconds</polling_unit>
                  <continuous_alarm>false</continuous_alarm>
                </metric_collector>
              </kpi>
            </kpi_data>
            <rules>
             <admin_rules>
                <rule>
                  <event_name>VM_ALIVE</event_name>
                  <action>"ALWAYS log"</action>
                  <action>"TRUE servicebooted.sh"</action>
                  <action>"FALSE recover autohealing"</action>
                \langlerule>
             </admin_rules>
            </rules>
            <config_data>
              <configuration>
                <dst>ovfProperty:mgmt-ipv4-addr</dst>
                <data>$NICID_0_IP_ADDRESS/24</data>
             </configuration>
            </config_data>
            <recovery_policy>
              <action_on_recovery>REBOOT_ONLY</action_on_recovery>
            </recovery_policy>
          </vm_group>
        </deployment>
     </deployments>
    </tenant>
 </tenants>
</esc_datamodel>
```
翻訳について

このドキュメントは、米国シスコ発行ドキュメントの参考和訳です。リンク情報につきましては 、日本語版掲載時点で、英語版にアップデートがあり、リンク先のページが移動/変更されている 場合がありますことをご了承ください。あくまでも参考和訳となりますので、正式な内容につい ては米国サイトのドキュメントを参照ください。